# دورة صناعة أفلام الكارتون

# **Anime studio pro**

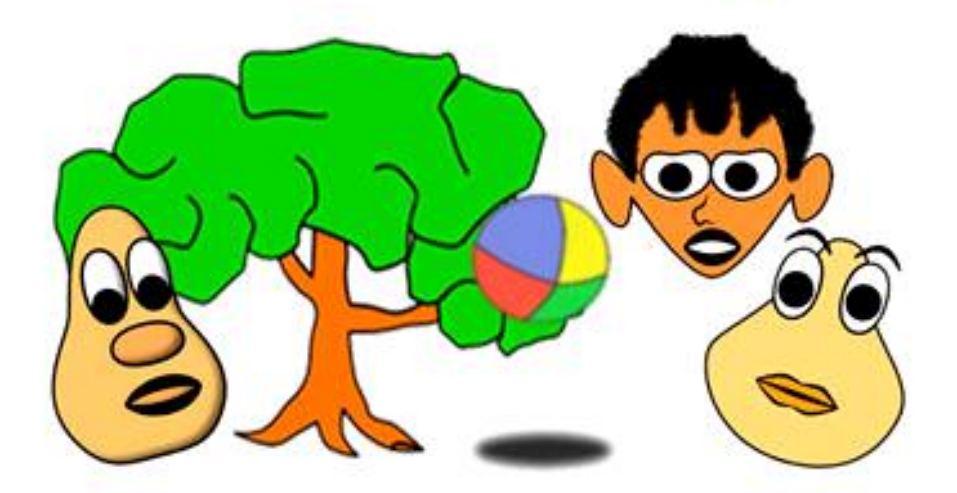

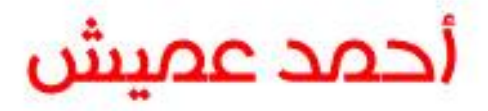

الجزء الثالث

# **Bone**

العظام Bones تعمل مع طبقة العظام Bone Layer وطبقة التبديل Switch layers وتستخدم في عمل هيكل عظمي يستخدم لتحريك الشخصية ، وهو هيكل خفي لا يظهر في الفيلم النهائي ، يقوم بتحريك الرسوم والصور المتوفرة في الطبقات الفرعية ويتم التحكم في هذه العظام من خلال شريط أدوات العظام.

## **Bone Tools**

تظهر الأدوات في الإطار رقم صفر ، وبعضها يعمل في كافة الإطارات ، بنفس الوظيفة أو بوظيفة جديدة. وهذه الأدوات تظهر عند تحديد طبقة العظام أو التبديل ، وتظهر أدوات إضافية عند تحديد طبقة فرعية أو عند استخدام وظائف أخرى كما سيأتى فيما بعد.

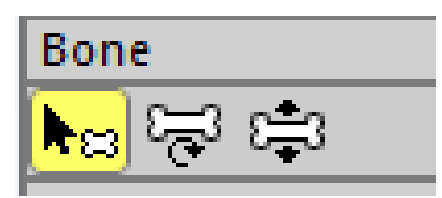

شريط الأدوات بعد الإطار رقم صفر

Nœ

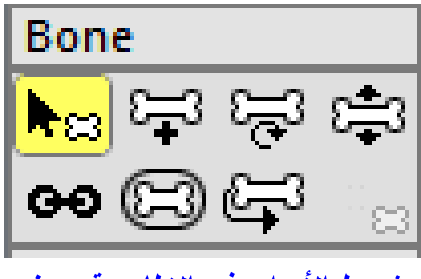

شريط الأدوات ف*ي* الإطار رقم صفر

### **Select Bone** ا– تحدید عظام

تستخدم لاختيار عظمة بالنقر عليها أو مجموعة عظام بطريقة سحب الماوس (سحب مربع أو سحب حر) وذلك من أجل حذفها ، أو لر بطها بعظمة فر عية جديدة تابعة لها ، أو لإعادة تسمية العظم من شر يط الخيار ات ، وكذلك لعمل قيود وإعدادات خاصة بقيود حركة العظمة من خلال قائمة Bone constraints .

ಟ್ತ್ರಾ **Add bone** تستخدم لإنشاء عظمة جديدة أو عظمة فرعية تابعة للعظمة النشطة ، ويمكن تغيير الاسم الافتراضي للعظمة (B) من شريط الخيار ات . ملاحظة: هذه الأداة لا تظهر إلا في الإطار رقم صفر فقط.

**Transform Bone**تستخدم لتحريك وتدوير وتحجيم العظمة (بالنقر والسحب للنقاط التي تظهر أو من منتصف جسم العظمة). ملاحظة: عند الإطار صفر فإن هذه الأداة لا تؤثر على الطبقات الفرعية ، وعند الإطارات الأكبر من صفر فإن الأداة تؤثر على الطبقات الفرعية.

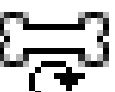

**Manipulate Bones**

تستخدم لتحريك العظام حول محورها والأشكال الرسومية المرتبطة بها ، وتعمل هذه الأداة في كافة الاطار ات. ملاحظة: تتميز هذه الأداة عن أداة "تحويل العظام Transform Bone" بأنها تستطيع إجراء تدوير للعظمة مع تحريك مرن للعظام الأصل المرتبطة بها.

#### (GSS) **Reparent Bone** تستخدم لإعادة تبعية العظمة الفرعية بالعظمة الأبوية ، ويمكن من خلالها حذف ارتباط (بالنقر على سهم

الارتباط) أو عمل ارتباط جديد بين العظام (بالنقر على العظمة الأبوية الجديدة).

# **Bone Strength**

تحدد مدى قوة تأثير العظام على حركة النقاط أو الرسوم والصور التابعة لمها ، وعند النقر عليها تظهر هالة محيطة بالعظمة يمكن زيادتها أو انقاصها بسحب الماوس يمينا أو يساراً.

ملاحظة: يمكن إلغاء هذه القوة ، وقد تحتاج لهذا عن ربط حركة العظام بنقاط محددة أو بطبقة محددة.

# **Offset Bones** هذه الأداة تتيح تحريك العظمة تحريكاً حراً ، و لا تعمل إلا في الإطار صفر . ملاحظة: تتميز هذه الأداة عن أداة التحويل أنها تحرك العظمة بالرسوم والأشكال المرتبطة بها.

# **Bind Layer**

تستخدم لربط عظمة بطبقة فرعية ، فإذا تحركت العظمة تحركت الطبقة بأكملها ، وهذه الأداة لا تظهر إلا حينما تحدد طبقة فرعية ، ولإجراء الربط (انقر على الطبقة الفرعية ، ستظهر أداة "ربط الطبقة Bind Layer" انقر عليها ، ثم انقر على العظمة ، وبذلك يتم الربط).

### **Bind Points**

تستخدم لربط نقاط معينة في الرسم المتجه بالعظمة ، وهذه الأداة لا تظهر إلا عند تحديد طبقة فرعية ، ولإجراء الربط (يفضل أولا إلغاء قوة تأثير العظمة ، ثم انقر على الطبقة المتجهة / ثم أداة "ربط النقاط" / ثم حدد النقاط / ثم انقر على زر "Bind points" من خيارات الأداة)

> لنقر هنا لمشاهدة كيفية إنشاء العظام وتحريك الكارتون انقر هنا لمشاهدة كيفية ربط الطبقة بعظمة وربط النقاط بعظمة

Œ

173

! ՀԿ<br>Համա⊼

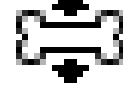

#### **Bone Constraints**

لنقييد حركة العظام وإجراء إعدادات خاصة في وظيفتها ، انقر على أداة تحديد العظام وحدد العظمة ، ثم انقر على الزر Bone Constraints من شريط خيارات العظام أعلى واجهة البرنامج ستظهر الخيارات التالية..

**Angle constraints**  لنقييد درجة دوران العظام وتحديد قيمة الحد الأدنى والحد الأقصىي لزاوية الدوران ويظهر خطين حول العظام وهي المساحة التي ستدور العظمة بينهما.

**Independent angle**  لتحرير دوران العظمة عن دوران العظمة الأبوية ، وبذلك لا يتم الدوران إلا يدوياً ، وتفيد هذه الميزة في حركة كف القدم بأن يظل الاتجاه أفقيا ولا يدور مع دوران الساق.

**Bone Lock** من شريط خيارات أداة التحديد يمكنك وضع إشارة على مربع Bone Lock فيتم قفل دوران العظمة ، فلا يمكن تدوير العظمة إلا في الإطار صفر .

**ملاحظة**: الفارق بين قفل دوران العظمة واستقلال الدوران أن القفل يمنع الدوران نـهائيا أما استقلال الدوران فيمكن الندوير ولكن يدويا.

**Squash and stretch scaling** 

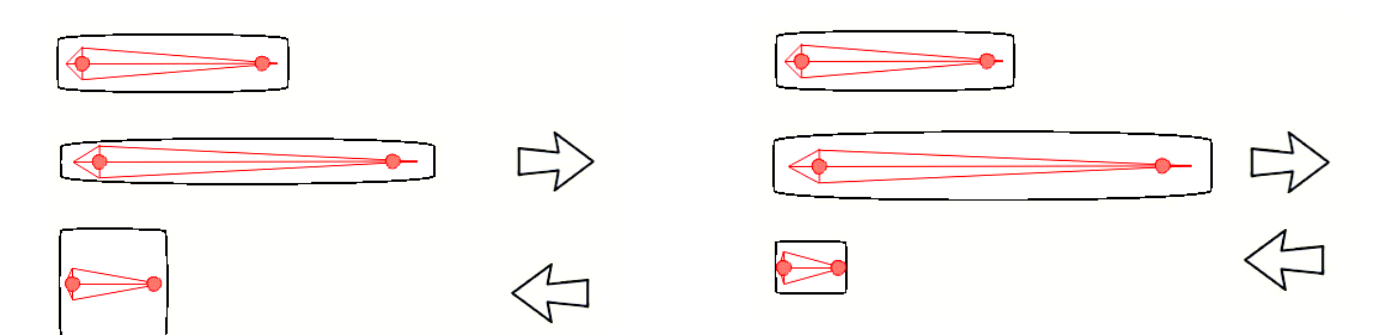

عادة عندما تقوم بإعادة تحجيم العظمة فإن ذلك يؤثر على مقدار طول الشكل المرتبط بها ولا يؤثر على قيمة عرضها ، وعند تفعيل هذا الخيار فإن عرض الشكل سيزيد وينقص عكسيا مع تحجيم العظمة ، ويمكن التحكم في نسبة زيادة أو إنقاص العرض بتحديد قيمة رقمية.

**Target**

"العظمة الهدف" هي عظمة غير مرتبطة بعظام أخرى ، وظيفتها أن نوجه العظام نحوها وتقيد حركة دور انها نحو العظمة الهدف ويمكن تنفيذ ذلك كالاتي: أنشئ أولا العظمة الهدف ، ثم حدد عظمة أخرى (أو مجموعة عظام) ، ثم انقر على الزر Bone Constraints من شريط خيارات العظام ، ومنها اختر العظمة الهدف من قائمة العظام أسفل الخيار Target ، ثم حرك العظمة الهدف وانظر للنتيجة.

- **Angle control bone**  يمكن تقييد دوران العظمة بدوران عظمة أخرى ، من القائمة اختر العظمة التي ستتقيد بدورانها وحدد نسبة الدوران بين العظمتين ، ويمكن عكس اتجاه الدوران بوضع قيم سالبة.
- **Position control bone**  يمكن تقييد حركة العظمة بحركة عظمة أخرى ، من القائمة اختر العظمة التي ستتقيد بحركتها وحدد نسبة الحركة بين العظمتين بوضع قيمة للحركة الأفقية وقيمة للحركة الر أسية ، ويمكن عكس اتجاه الحركة بوضع قيم سالبة.
- **Scale control bone** يمكن تقييد تحجيم العظمة بتحجيم عظمة أخرى ، من القائمة اختر العظمة التي ستتقيد بتحجيمها وحدد نسبة التحجيم بين العظمتين ، ويمكن عكس اتجاه التحجيم بوضع قيم سالبة.

لنقر هنا لمشاهدة إبداعات الحركات بقيود العظام

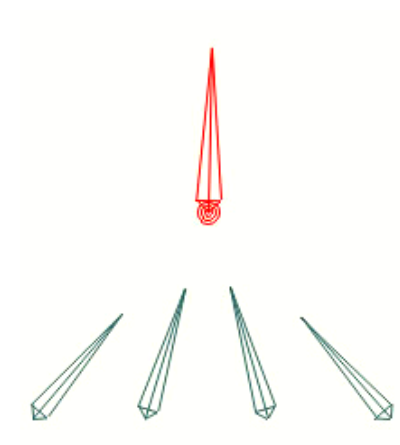

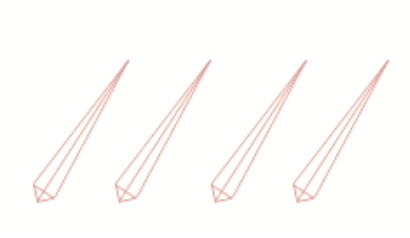

#### **Bone Dynamics**

وفيها تتحرك العظمة بشكل تلقائي وفقا للخصائص الفيزيائية للطبيعة من قوة دفع ورد فعل وقوة إيقاف للحركة ، ويمكن ضبط قيم هذه الحركة بالخيار ات الآتية ..

- قوة العزم (الدفع) Torque force : وتعني قوة استجابة حركات العظمة للحركة الأصلية.
	- قوة الارتداد (رد الفعل) Spring force : تحدد مدى سرعة الارتداد
- قوة الإخماد (إيقاف) Damping force : تحدد مدى سرعة توقف الحركة (القيمة صفر تعني استمر ار الحركة وعدم توقفها)

أمثلة تطبيقية للحركة الديناميكية:

تصلح هذه الخاصية في حركة الجسم المتر هل ، والشعر النطاط ، والأذر ع الموجية وغير ها

<u>انقر هنا لمشاهدة كيفية عمل الحركة الديناميكية للعظام</u>

#### **Smart Bones**

العظام الذكية هي عظام تمكنك من التحكم بدقة أكثر في حركة الأشكال والطبقات وتصحيح أخطاء الحركة، ويمكن للعظمة الذكية أن تتحكم الأشكال والطبقات والمؤثرات من حركة ودرجة انحناء وثني وإمالة وألوان وحدود ، كما تتحكم أيضاً في الدوران والتحجيم ومؤثرات الضبابية وإخفاء وإظهار الطبقات وترتيبها ، وتتبع مسار حركة ، وعمل الانعكاس الأفقى أو الرأسي وغير ذلك. كما يمكن أيضاً للعظمة الذكية أن تتحكم في حركة عظام أخرى.

أنواع العظام الذكية: ١– العظام الذكية (العادية) : وتعمل في اتجاه واحد لحركة العظام ، وعند الرغبة في عمل حركات في اتجاهي العظمة تضطر لعمل ٢ أكشن للجهتين. ٢– العظام الذكية المتعددة : وهي عظام متعددة الانجاهات وهي نطوير للنوع العادي (ظهر مع الإصدار العاشر للبرنامج) ، ونتيح عمل الحركات على كافة اتجاهات العظمة ، وسهولة أكبر في العمل عن النوع العادي.

Window<sup>1</sup> Help كيف تعمل العظمة الذكية (العادية)؟ Ctrl+Shift+E **Tools** ١- حدد العظمة وتعرف على اسمها (الأسماء Ctrl+Shift+K Lavers Timeline  $Ctrl + [$  $\mathbb{R}^2$  الافتر اضية  $\ldots$  , B2 , ...  $\mathbb{B}^2$  ويمكن إعادة التسمية) **Style**  $Ctrl + ]$ **Actions**  $Ctrl + K$ x−من قائمة window اختر\_الأمر\_ actions ستظهر  $\overline{\mathbf{z}}$ Actions نافذة الأكشن. ■■→■■■■ ٣– من النافذة أنشئ أكشن جديد وسمه بنفس اسم العظمة All Regular Morphs Smart Bones  $\rightarrow$  --- Mainline (ليتعرف البر نامج تلقائياً على العظمة) وستلاحظ أن **Action Name** العظمة تتشط كما تلاحظ ظهور شريط الزمن **Action name** Timeline بلون جديد خاص بهذه العظمة ، وفي ction 1 هذا الشريط الفرعى سيتم تسجيل الأكشن الخاص Shortcut key OK Cancel بالعظمة. ٤– لاحظ أن إطار شريط الزمن يقف عند الإطار رقم ا ١ ، والآن حرك العظمة في أحد الاتجاهات ثم انتقل إلى الطبقة الفرعية وصحح ما يلزم أو أضف الحركة المطلوبة. ٥–لعمل أكشن ثاني لنفس العظمة انبع الآتي : أنشئ أكشن جديد وسمه نفس اسم العظمة مع إضافة رقم ٢ بجوار الاسم (سيتعرف البرنامج تلقائياً أن هذا الأكشن خاص بنفس العظمة) ثم حرك العظمة في الاتجاه الآخر (عكس الخطوة السابقة) ثم اتجه للطبقة الفرعية وغير ما يلزم . ٦– من قائمة الأكشن بالنافذة انقر على أعلى القائمة mainline للعودة لشريط الزمن الأساسي.

مثال تطبيقي للعظمة الذكية (العادية): عند تركيب عظمتين لتحريك ذراع كما في المستطيل الموضح بالشكل فإن الاسم الافتراضي للعظمتين على الترتيب هو B2 ، B1 عند ندوير العظمة B2 نلاحظ تشوه شكل الذراع (المستطيل) ولإصلاحه نتبع الآتي: افتح نافذة أكشن أنشئ أكشن جديد باسم العظمة B2 سيظهر شريط جديد للزمن قم بتحريك العظمة وصحح شكل الرسم ثم ارجع للشريط الأصلي وجرب تدوير العظمة سيظهر الأثر بالأكشن الجديد.

> ولتكرار الأمر في الناحية الأخرى للشكل اتبع نفس الخطوات وعند إنشاء أكشن جديد سمه B2 2 وسيتعرف البرنامج تلقائيا على نفس العظمة.

#### **Smart Bone Dial**

تعد هي الأسهل والأكثر ملائمة لعمل عظام ذكية ، ونتميز بأنه يمكن عمل أكشن واحد للعظمة تسجل فيه كافة الحركات الخاصة باتجاهي العظمة ، ولا يتطلب عمل أكشن إضافي مثل العظمة الذكية العادية.

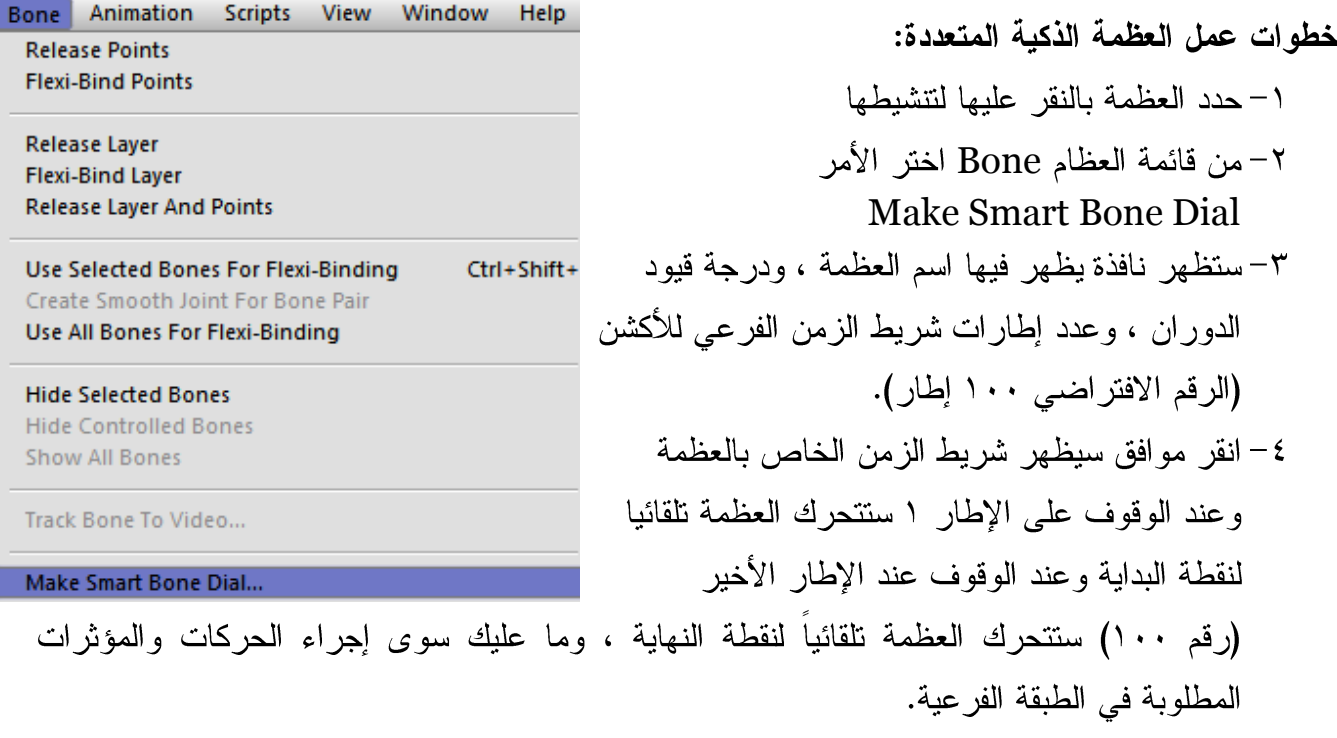

أمثلة تطبيقية للعظام الذكية المتعددة: تستخدم في ندوير الوجه وتحريك الفم وفتح وإغلاق العين وتحريك الحواجب بالإضافة للحركات المتعددة من خلال تحريك عظام أخرى.

لنقر هنا لمشاهدة كيفية تدوير الوجه بالعظام الذكية المتعددة

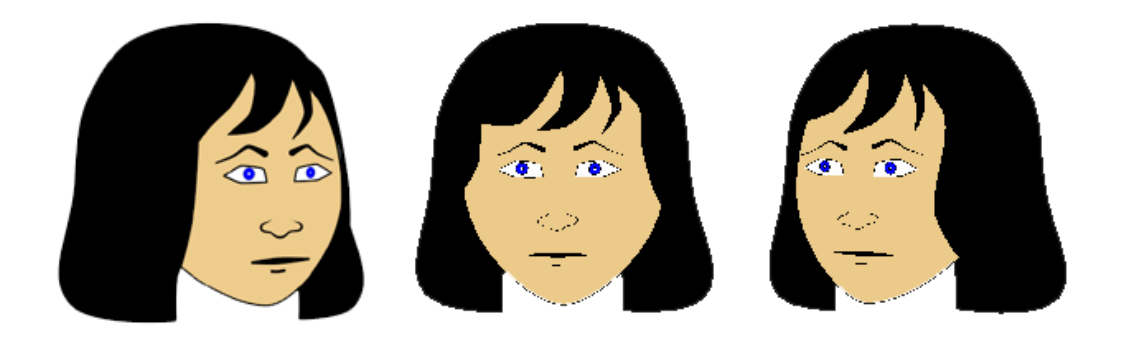